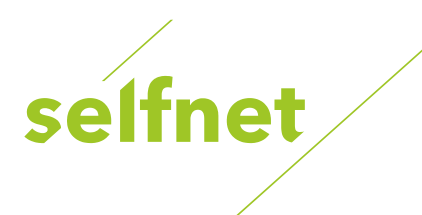

## **Přeladění kanálu Wi-Fi routeru TP-Link TP LINK TL-WR841N**

Krátkodobým řešením při problémech s Wi-Fi sítí (např. při rušení signálu jinými zařízeními) může být přepnutí routeru na jiný vysílací kanál podle toho, který je nejméně vytížen.

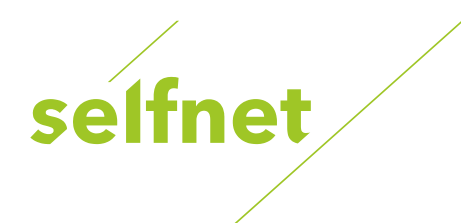

Informace o vytíženosti jednotlivých kanálů vám poskytne některá z volně dostupných aplikací:

- Android: [NETGEAR WiFi Analytics](https://play.google.com/store/apps/details?id=com.netgear.WiFiAnalytics)
- Windows: [WiFi Tool](https://www.microsoft.com/cs-cz/store/apps/wifi-tool/9nblggh5xz1z) (zdarma po dobu 7 dní)

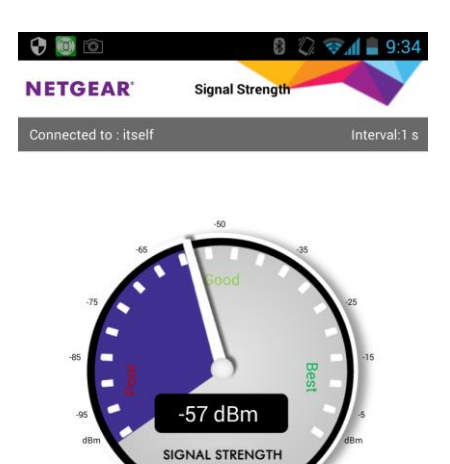

1. Připojte se k vaší Wi-Fi síti. Nainstalujte aplikaci a spusťte ji.

Zjistěte sílu vašeho sílu vašeho sílu vašeho sílu vašeho sílu vašeho sílu vašeho sílu vašeho sílu vašeho sílu<br>Zdrojení vašeho sílu vašeho sílu vašeho sílu vašeho sílu vašeho sílu vašeho sílu vašeho sílu vašeho sílu vašeh

 $\mathcal{P}$ Zde můžete otestovat sílu signálu z vaší Wi-Fi v jednotlivých místnostech.

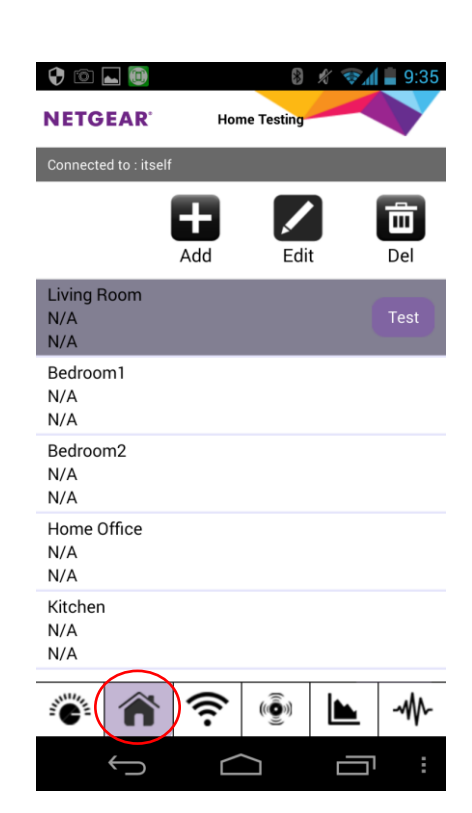

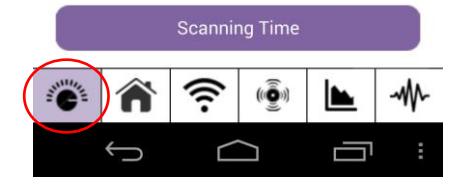

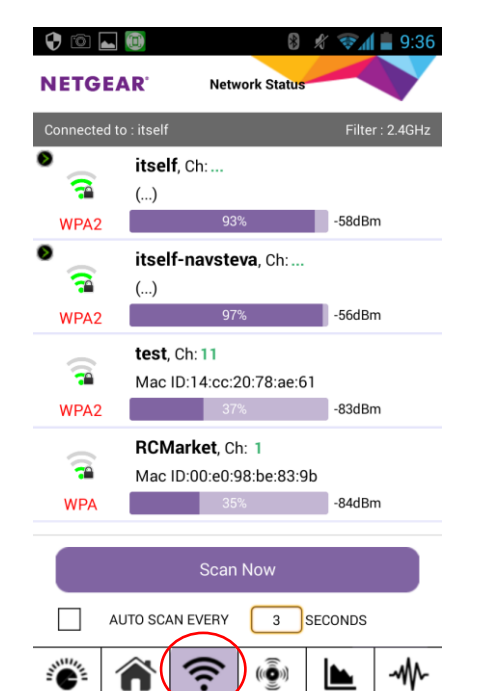

ſ

3.

Seznam detekovaných Wi-Fi sítí ve vašem okolí a síla jejich signálu.

4.

Aktuální kanál vaší Wi-Fi (Current Channel) a doporučené kanály, na které je možné přeladit (Recommended Channels).

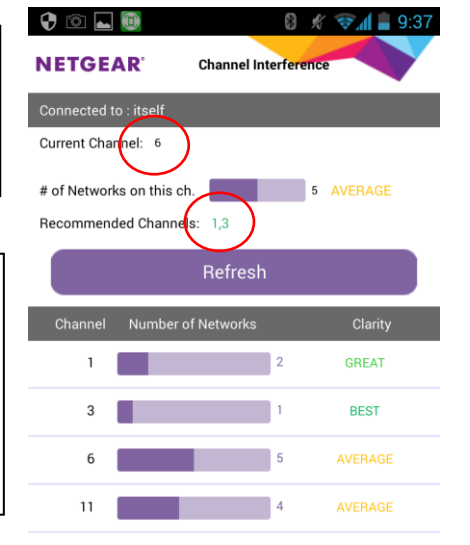

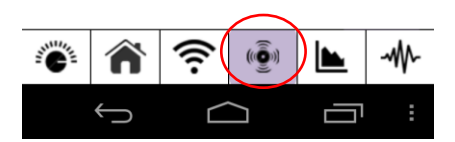

═

٢

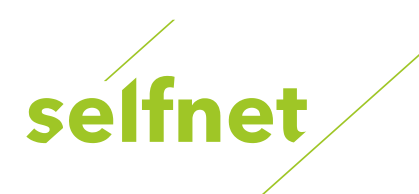

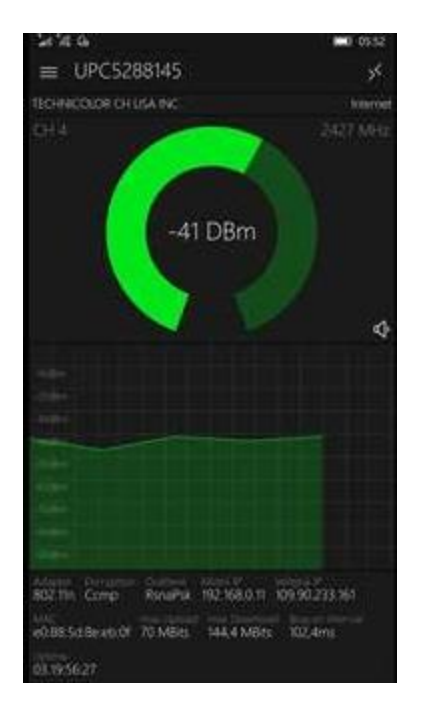

1. Připojte se k vaší Wi-Fi síti. Nainstalujte aplikaci a spusťte ji.

Zjistěte sílu vašeho sílu vašeho sílu vašeho sílu vašeho sílu vašeho sílu vašeho sílu vašeho sílu vašeho sílu

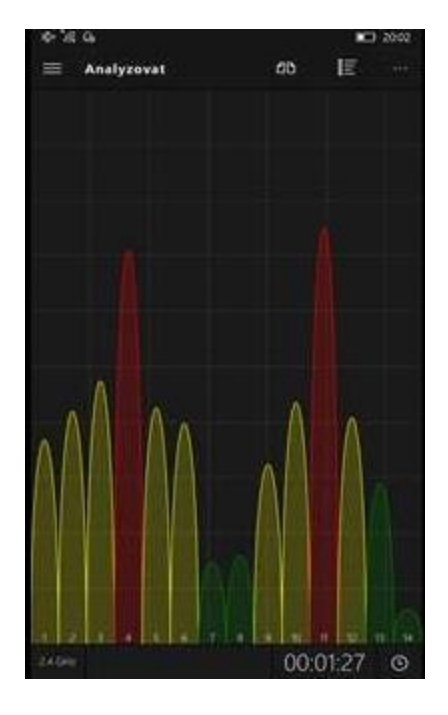

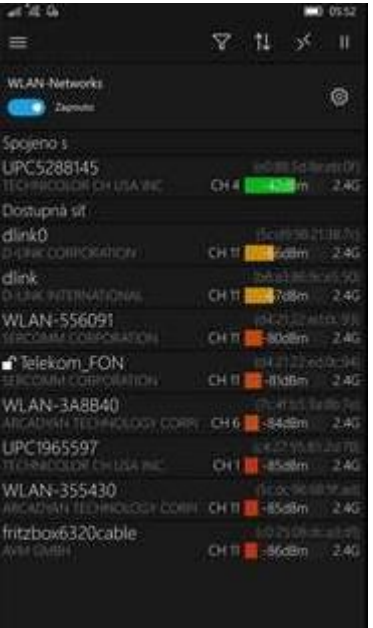

## 2.

Analýza detekovaných Wi-Fi sítí ve vašem okolí, síla jejich signálu, volné kanály.

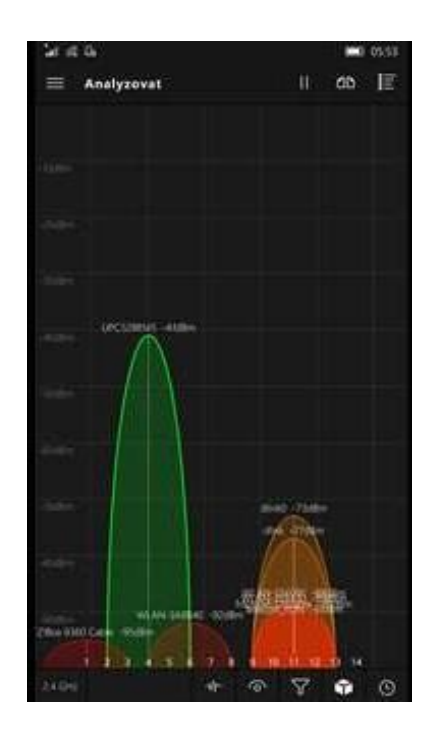

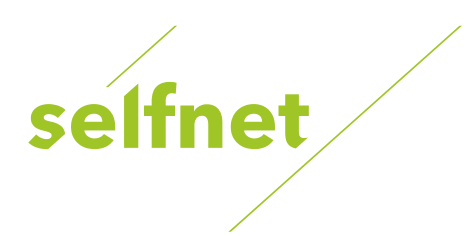

## **Přeladění kanálu Wi-Fi routeru**

1. Do internetového prohlížeče zadejte IP adresu routeru 192.168.0.1. Pozor starší WiFi routery můžou mít jinou IP adresu a to 192.168.1.1 nebo 192.168.2.1

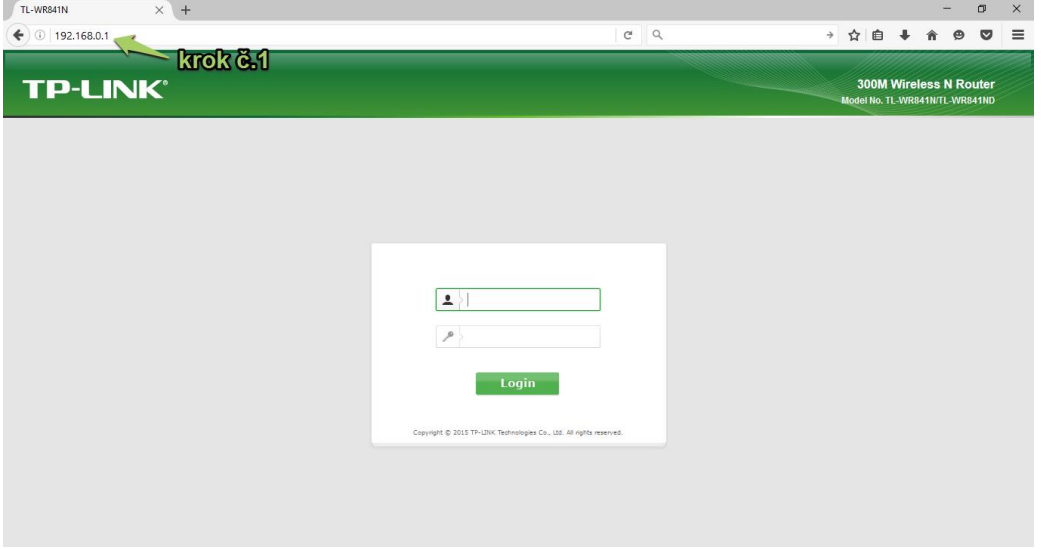

2. Vyplňte přihlašovací údaje. Pokud jste heslo a přihlašovací údaje neměnili, výchozí přihlašovací údaje jsou: Přihlašovací jméno: admin Heslo: admin

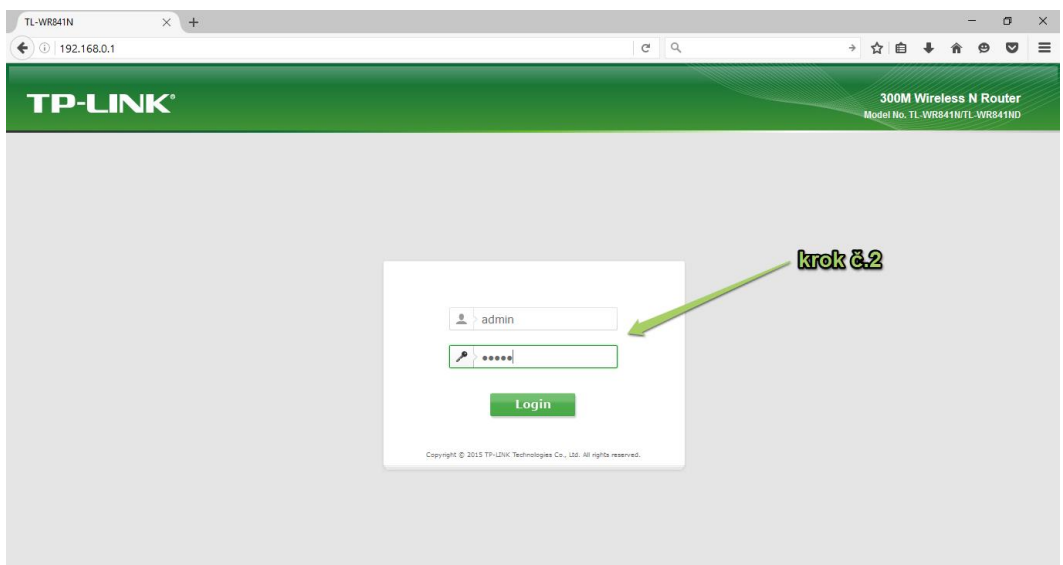

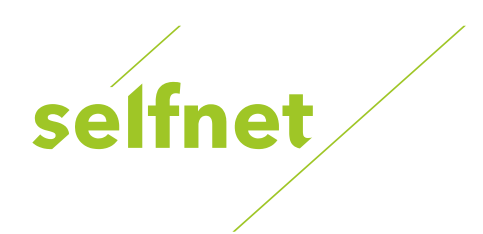

3. V záložce nastavení WiFi routeru klikněte na políčko Wirelles a dále Wireless settings

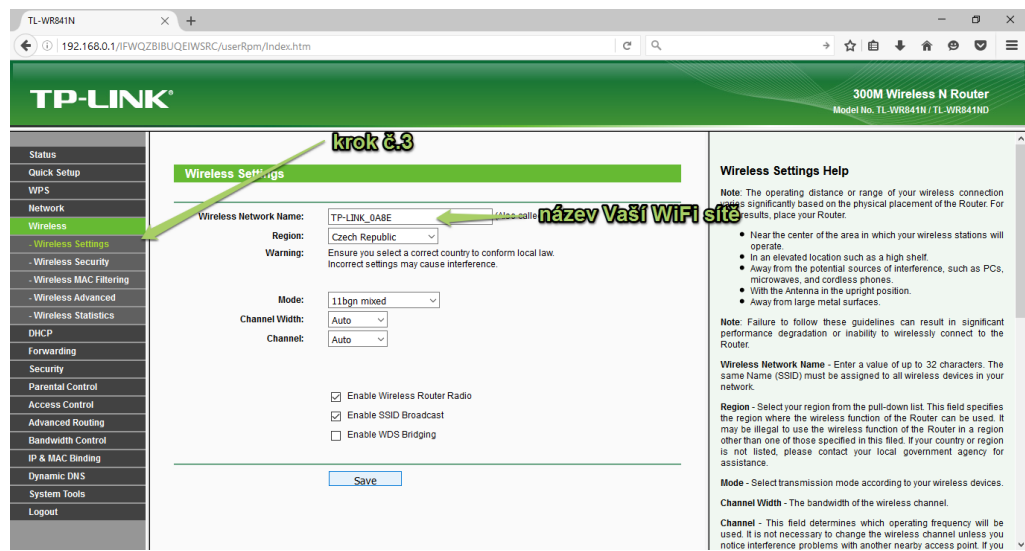

4. Klikněte na políčko Channel, zobrazí se vám výběr vysílacích kanálů (). Vyberte co nejméně zarušený kanál dle předchozího zjištění programem pro analyzování vytíženosti jednotlivých kanálů. Vámi prováděnou změnu je třeba potvrdit tlačítkem Save.

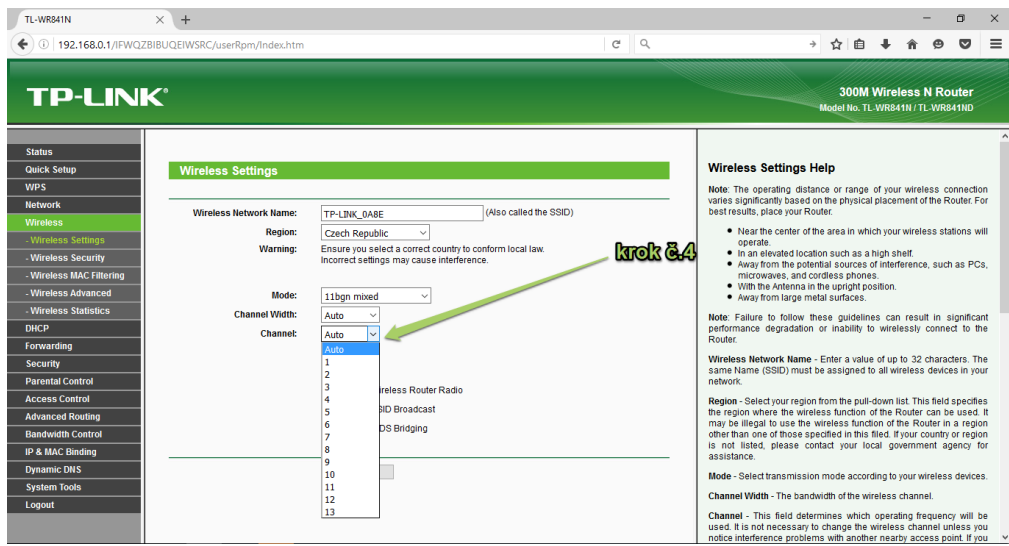